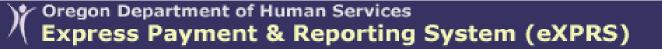

## **Brokerage Client Prior Authorization (CPA) Problem-solving Matrix**

## When submitting CPAs for SE148 – PA Services

Express Payment & Reporting System

| ERROR MESSAGE:            | WHAT IT MEANS:                     | HOW TO FIX IT:                                       |
|---------------------------|------------------------------------|------------------------------------------------------|
| CICS [service or DD or    | eXPRS is having troubles           | This is a systems issue not related to eXPRS, but    |
| Medicaid] eligibility Web | connecting with the other DHS      | part of the other systems that eXPRS talks to, to    |
| Service not available:    | information systems via the        | retrieve client eligibility information.             |
| [additional technical     | Web Services interface. There is   |                                                      |
| information]              | a problem with the interface       | You may wait and try again later, to see if the      |
|                           | process.                           | interface issue has corrected itself, or contact the |
|                           |                                    | DHS Service Desk at 503-945-5623 and report the      |
|                           | This error could occur with any    | problem. They will likely ask you to repeat the      |
|                           | service CPA when submitted or      | entire error message you received.                   |
|                           | being updated.                     |                                                      |
|                           |                                    |                                                      |
| ERROR MESSAGE:            | WHAT IT MEANS:                     | HOW TO FIX IT:                                       |
| Client Prior Auth Submit  | There is no accepted SE48-TCM      | Work with the respective CDDP(s) to make sure        |
| failed: No valid Case     | CPA with your Brokerage            | there is a SE48-TCM CPA with your Brokerage          |
| Management enrollment     | designated in the system for       | designated in "ACCEPTED" status that covers the      |
| for this client found     | client that covers the entire date | entire date range for the SE148-PA service CPA       |
| within this CPA effective | range of the SE148-PA service      | you're attempting to submit.                         |
| date range.               | CPA you're trying to submit.       |                                                      |
|                           |                                    | Again, this can be a combination of multiple SE48-   |

|                          | A SE48-TCM CPA with your           | TCM CPAs, even from multiple CDDPs, as long as  |
|--------------------------|------------------------------------|-------------------------------------------------|
|                          | Brokerage designated is            | the date ranges in those SE48 CPAs are          |
|                          | required to be in "ACCPETED"       | chronologically consecutive without date gaps.  |
|                          | status in the system before your   | You may need to communicate and coordinate      |
|                          | SE148-PA service CPA can be        | with other CDDPs to get this completed/fixed.   |
|                          | submitted successfully. The        |                                                 |
|                          | accepted SE48-TCM CPA(s) must      | Once the SE48-TCM CPA(s) are in place and in    |
|                          | cover <b>THE ENTIRE DATE RANGE</b> | accepted status, resubmit your SE148-PA service |
|                          | of the SE148-PA service CPA        | CPA.                                            |
|                          | you're attempting to submit.       |                                                 |
|                          |                                    |                                                 |
|                          | This can be from multiple          |                                                 |
|                          | CDDPs, as long as designation of   |                                                 |
|                          | your Brokerage and the dates       |                                                 |
|                          | are continuous.                    |                                                 |
|                          |                                    |                                                 |
| ERROR MESSAGE:           | WHAT IT MEANS:                     | HOW TO FIX IT:                                  |
| Client Prior Auth Submit | The CDDP has listed a different    | Contact the CDDP in question and work with them |
| failed: Personal Agent   | brokerage (other than yours) on    | to get their SE48-TCM CPAs corrected.           |
| enrollments must be      | their SE48-TCM CPA.                |                                                 |
| enrolled to the same     |                                    | Once completed, re-submit your SE148 CPA        |
| brokerage as assigned by | Most likely to occur when a        | ,                                               |
| their Case Management    | client transferred brokerages,     |                                                 |
| enrollment               | but not CDDPs, and the CDDP        |                                                 |
|                          | has not ended the old SE48-TCM     |                                                 |
|                          | CPA with the old brokerage         |                                                 |
|                          | designation and started a new      |                                                 |

|                            | SE48-TCM CPA with the new (your) brokerage designation.                                                                                                    |                                                  |
|----------------------------|----------------------------------------------------------------------------------------------------|--------------------------------------------------|
|                            | Could also mean that the CDDP needs an SPD exception to assign a Brokerage outside of their normal service area. They will need to work with their SPD Staley Representative to complete this. |                                                  |
| ERROR MESSAGE:             | WHAT IT MEANS:                                                                                                    | HOW TO FIX IT:                                   |
| Client Prior Auth Submit   | There is already a SE148-PA                                                                                                    | Contact the other Brokerage in question and work |
| failed: Client currently   | service CPA in accepted status                                                                                                    | with them to get their SE148-PA CPA ended. In    |
| has an accepted CPA for    | with another Brokerage for this                                                                                                    | some cases, this may take some cross-CDDP or     |
| this service element under | client, for this date range. If                                                                                                    | cross-contract/agency communication and          |
| [X] Brokerage and [X]      | even just one day is overlapping,                                                                                                    | coordination, as a SE48-TCM with your Brokerage  |
| (Case Mgmt Prov)           | the 2 <sup>nd</sup> CPA (yours) will fail with                                                                                                    | designated from the CDDP may also need to be     |
| X = name of the other      | this error message.                                                                                                    | created.                                         |
| Brokerage                  | Most likely to occur when a                                                                                                    | Once completed, re-submit your SE148-PA          |
|                            | client transfers between                                                                                                    | services CPA.                                    |
|                            | Brokerages.                                                                                                    |                                                  |
|                            |                                                                                                    |                                                  |
| ERROR MESSAGE:             | WHAT IT MEANS:                                                                                                    | HOW TO FIX IT:                                   |

| Client Duion Anth Carland | There is an invalid on mississ      | Variable and to about the case and increase the       |
|---------------------------|-------------------------------------|-------------------------------------------------------|
| Client Prior Auth Submit  | There is an invalid or missing      | You will need to check the case coding on the         |
| failed: Client is not DD  | case code on the client's case      | client's profile in eXPRS to verify if the correct    |
| Eligible                  | file.                               | coding is in place. Follow the steps on the "How      |
|                           |                                     | to View Client Information in eXPRS" document         |
|                           |                                     | on the <b>HELP</b> tab in eXPRS to do this.           |
|                           |                                     |                                                       |
|                           |                                     | If the necessary case code is missing or incorrect,   |
|                           |                                     | contact the client's CDDP and verify that the CDDP    |
|                           |                                     | has submitted a current DHS-0337 form and/or          |
|                           |                                     | TXIX Waiver form to the DDPTAU for the client         |
|                           |                                     | listing their enrollment status with your             |
|                           |                                     | Brokerage.                                            |
|                           |                                     |                                                       |
|                           |                                     | You may also need to assist the client to apply for   |
|                           |                                     | Medicaid medical benefits, if they have not           |
|                           |                                     | already done so.                                      |
|                           |                                     |                                                       |
|                           |                                     | The DHS-0337 form may be in process, so you           |
|                           |                                     | might want to check the client's profile every few    |
|                           |                                     | days or so. Once the correct code has been            |
|                           |                                     | applied to the client's profile, resubmit the CPA.    |
|                           |                                     | applied to the elicit's profile, resubility the el A. |
| ERROR MESSAGE:            | WHAT IT MEANS:                      | HOW TO FIX IT:                                        |
| Client Prior Auth Submit  | There is no SE48 CPA in             | Contact the CDDP in question and work with them       |
| failed: Client is not     | "accepted" status for the client    | to confirm the client is eligible and enrolled in DD  |
| eligible for Case         | at all. The system sees the client  | Case Mgmt services (SE48). The CDDP should            |
| Management. Please call   | as not eligible or enrolled in DD   | confirm the DHS-0337 & TXIX forms have been           |
|                           | as not eligible of elifolica ili bb | committee bris 6557 & TAIN TOTHIS HAVE BEET           |

| or e-mail your DDPTAU representative.                                                                                            | Case Mgmt services.                                                                                                    | completed & submitted to the DDPTAU, and that their SE48 CPA has your Brokerage designated.  Once all those steps are completed, re-submit your SE148 CPA                                                                                                    |
|----------------------------------------------------------------------------------------------------|----------------------------------------------------------------------------------------------------|----------------------------------------------------------------------------------------------------|
| ERROR MESSAGE:                                                                                                    | WHAT IT MEANS:                                                                                                    | HOW TO FIX IT:                                                                                                    |
| Client Prior Auth Submit failed: Client is not eligible for Brokerage Services. Please call or e-mail your DDPTAU representative | There is no SE48 with assigned Brokerage and/or no case coding on the client's profile that shows Brokerage service eligibility. | Contact the CDDP in question and work with them to confirm the client is eligible and enrolled in DD Case Mgmt services (SE48). The CDDP should confirm updated DHS-0337 & TXIX forms have been completed & submitted to the DDPTAU listing Brokerage enrollment, and that their SE48 CPA has your Brokerage designated.  Once all those steps are completed, re-submit your SE148 CPA |
| ERROR MESSAGE:                                                                                                    | WHAT IT MEANS:                                                                                                    | HOW TO FIX IT:                                                                                                    |
| Client Prior Authorization save failed: Invalid Provider Service location                                                        | The service area location for the Brokerage in Section 3 of the CPA is either missing from the CPA, or is not valid (incorrect). | Edit the existing DRAFT CPA, to add the correct service area information. See the "How to Edit a CPA" guide on the HELP tab in eXPRS for instructions on how to edit a CPA.                                                                                                    |
| OR  Client Prior                                                                                                    | For Brokerages, the service area is the location of the Brokerage office the Personal Agent for the                              |                                                                                                    |

| Authorization submit     | individual works from. In some    |  |
|--------------------------|-----------------------------------|--|
| failed: Invalid Provider | cases, the Brokerage may only     |  |
| Service location         | have one option available in this |  |
|                          | field.                            |  |

If you are still unable to determine why the CPA is getting an error message, call the **DHS SERVICE DESK – 503-945-5623** and report the issue. A service ticket will be generated & someone will work with you to correct the problem. But please, try and see if you can resolve the issue yourself before calling the DHS Service Desk.